# [Erweiterte Kamerakenntnisse](https://vision-videoschool.eu/?page_id=901)

# Einführung

In diesem Kapitel geht es vorwiegend um die manuellen Einstellmöglichkeiten an deiner Kamera. Wir werden dir zeigen, wie du diese nutzen kannst, um die von dir angestrebten Ergebnisse zu erzielen und wie du mittels manueller Einstellungen deine Kreativität weiter ausschöpfen kannst.

## Vision in action

1. Setze dich mit deinem Kameramodell intensiv auseinander – idealerweise sogar bevor du ein Storyboard schreibst. Lese die Bedienungsanleitung durch und gehe durch die Menüeinstellungen, um herauszufinden, was man mit deiner Kamera alles machen kann. 2. Finde heraus wie man die manuellen Einstellungen (WB, Blende, Belichtung) vornimmt und stelle die Werte so ein, dass sie zu den Aufnahmebedingungen passen. 3. Denke daran, wie die Nutzung manueller Einstellungen die Aufnahmen verbessern kann und du darüber auch mehr kreative Möglichkeiten ausschöpfen kannst.

## Equipment und Hilfsmittel

Grundausstattung, um die Übungen in diesem Kapitel durchführen zu können, ist eine Kamera mit manuellen Einstellmöglichkeiten und ein Stativ.

## Hauptteil

## Weißabgleich

Der Weißabgleich (WB) ist eine der manuellen Funktionen, die eingestellt werden müssen, wenn man keine Automatik benutzt. Am Ort einer Aufnahme kann man manchmal eine Person mit einem weißen Blatt Papier in den Händen vor einer Kamera stehen sehen. Das ist meist der Moment, in dem der Kameramann / die Kamerafrau den Weißabgleich durchführt. Aber was ist eigentlich der Weißabgleich?

Verschiedene Lichtquellen führe dazu, dass die Farbe Weiß, abhängig von der Farbtemperatur der Lichtquelle, unterschiedlich abgebildet wird. Das Tageslicht an einem hellen, sonnigen Tag ist bläulich (Farbtemperatur 5200 K), das Licht einer herkömmlichen Glühbirne dagegen gelblich (Farbtemperatur 3200 K).

Aufgrund der Funktionsweise unseres Gehirns, tendieren unsere Augen dazu, weiße Oberflächen in dem selben Weißton wahrzunehmen, auch wenn diese von unterschiedlichen Lichtquellen beleuchtet werden. Kameras hingegen können die Farbtemperatur der Lichtquelle erkennen und die Aufnahme daran anpassen. Auf diese Weise kann ein Farbstich von bläulich bis gelblich entstehen. Deshalb muss der Weißabgleich manuell vorgenommen werden, damit das Weiß in der Aufnahme gleich oder ähnlich dem Weiß ist, das wir mit dem menschlichen Auge wahrnehmen.

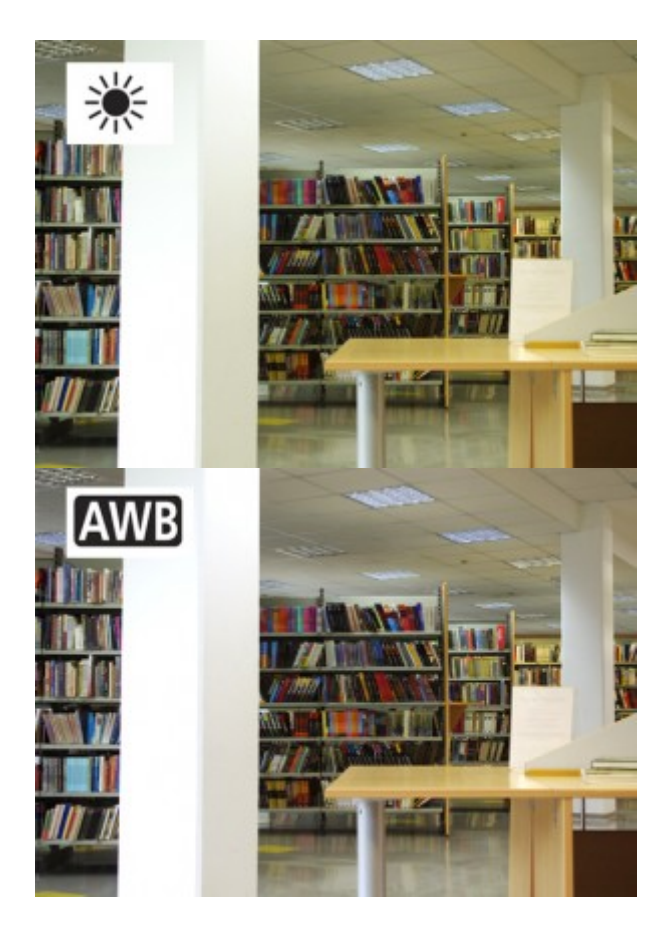

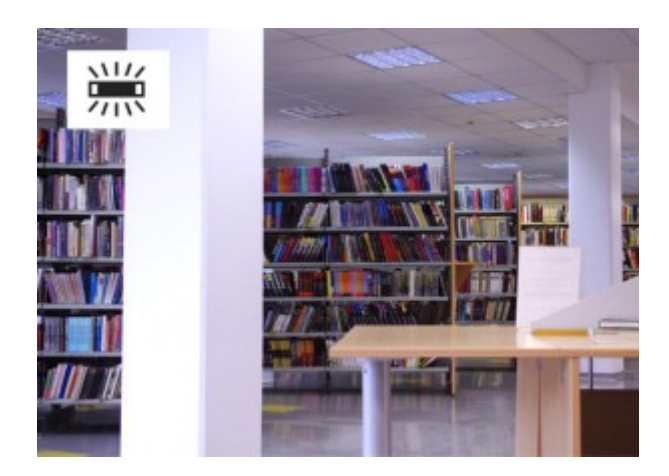

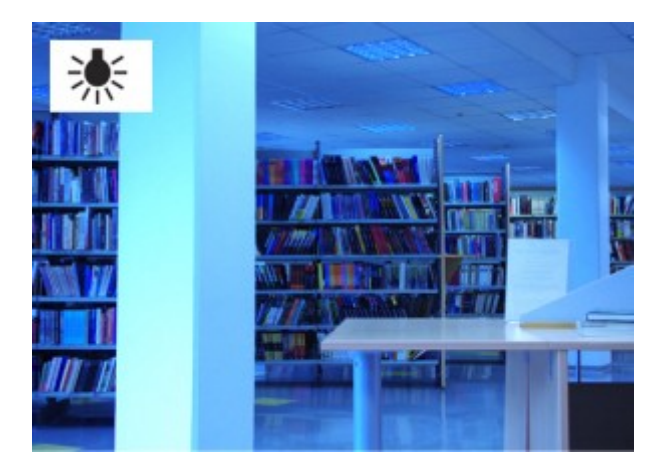

Gleiche Aufnahme mit unterschiedlichen Voreinstellungen für den Weißabgleich

Wann sollten wir den Weißabgleich auch manuell vornehmen?

- 1. Wenn die Farben der Aufnahme unnatürlich wirken.
- 2. Wenn wir mit zwei oder mehreren Kameras gleichen oder unterschiedlichen Typs drehen. In diesem Fall sollten wir für jede Kamera einen manuellen Weißabgleich von ihrer jeweiligen Position am Drehort aus mit Blick auf den zu filmenden Bereich vornehmen.
- 3. Wenn wir einen speziellen Effekt erzielen wollen (sehr kühle oder warme Farbtöne).

Wie können wir den Weißabgleich automatisch vornehmen?

Finde die Einstellungsmöglichkeiten für den Weißabgleich am Kameragehäuse (z.B. Knopf und/oder Schiebschalter) oder im Kameramenü und probiere verschiedene Vorseinstellungen aus. Die meisten Kameras haben Voreinstellungen für Tageslicht, herkömmliche Glühbirnen und fluoreszierendes Licht / Neonlicht. Wir können den Weißabgleich auch mit einem Knopfdruck manuell vornehmen. In diesem Fall muss die Kamera auf eine weiße Oberfläche, etwa ein Blatt Papier oder eine weiße Wand gerichtet werden, wobei diese Oberfläche mindestens 70% des Kamerabildes einnehmen muss.

## Schärfe

Die Schärfe ist eine der wichtigsten Einstellungsmöglichkeiten, von der du lernen solltest, wie man sie manuell verändert. Es ist wichtig, dass das Hauptobjekt / die Hauptperson immer scharfgestellt wird, es sei denn, wir wollen es / sie absichtlich unscharf abbilden.

Bei einfachen Kameras findet man die manuelle Fokus-Einstellung – wenn überhaupt -nur über das Menü, bei besseren Kameras gibt es einen Knopf oder einen Ring am Objektiv, mit dem man die Schärfe verändern kann. Bei besseren Kameras gibt es normalerweise auch eine sogenannte "Peaking"-Funktion, die man über eine Einstellungsmöglichkeit im Menü, über einen speziellen Knopf oder einen frei definierbaren Knopf aktivieren kann. Tut man dies, so werden die Bereiche im Kameradisplay durch weiße Pixel gekennzeichnet, die gerade scharf sind (manchmal kann man die Farbe dieser Pixel ebenfalls im Menü festlegen).

Viele Kameras haben auch einen "Touch-Screen"-Fokussierung, d.h. man berührt auf dem Kameradisplay das Objekt, das scharfgestellt werden soll. Über die sog. "Focus-tracking"-Funktion, kann man bei manchen Kameras auch ein Objekt festlegen, dessen Schärfe die Kamera automatisch nachregelt, wenn dieses seine Position im Bild verändert.

Wann sollten wir den Fokus manuell einstellen?

- 1. Meistens, wenn es möglich ist (wir haben genug Zeit, das Haupobjekt wird nicht bewegt …)
- 2. Bei ungünstigen Lichtverhälnissen oder wenn die Beleuchtung sich permanent ändert (z.B. während einer Lightshow)
- 3. Wenn wir zuerst eine Person / Objekt und dann eine andere Person / Objekt, die sich in unterschiedlicher Entfernung zur Kamera befinden, fokussieren wollen und die langsame Veränderung der Schärfe bewusst sichtbar sein soll (sogenannte Schärfeüberlagerung).
- 4. Wenn wir den Fokus auf einem (Haupt)objekt / einer -person belassen wollen und eine andere Person/anderes Objekt plötzlich im Bild erscheint. Dann wird die Schärfeautomatik versuchen, die anderen Objekte scharf zu stellen und das Objekt / die Person, die aufgenommen werden soll, wird unscharf (das geschieht z.B. in typischen Interviewsituationen).
- 5. Wenn die Automatik unser Hauptobjekt nicht scharfstellt. Das geschieht meist, wenn unser Objekt nicht das hellste im Bild ist (wenn sich das Objekt vor einer hellen Fläche befindet, wird die Automatik diese Fläche scharfstellen; oder wenn das Hauptobjekt hinter einem anderen hellen Objekt platziert ist (z.B. Mikrofonständer, der Licht reflektiert), so wird die Automatik dieses Objekt scharfstellen. Normalerweise kann man dies bei der Betrachtung des Videos auf einem kleinen Bildschirm nicht sehen, wenn man den Film aber auf eine große Leinwand projiziert, fallen diese Fehler besonders auf.

Wann sollten wir die Schärfeeinstellung auf "Automatik" belassen?

Wenn wir Dokumentaraufnahmen machen oder Aufnahmen für Fernseh-Nachrichten und wir nicht die Möglichkeit zur Wiederholung der Szene haben, oder wenn die Szene sich sehr schnell ändert.

Wie stellen wir die Schärfe richtig ein?

Richte die Kamera auf das Hauptobjekt, zoome komplett ein und stelle das Objekt scharf (wenn es eine Person ist, stelle die Augen scharf). Dann zoome auf die gewünschte Größe aus. (Du kannst die Autofokus-Einstellung benutzen, wenn eingezoomt ist, du musst aber wieder auf manuell umschalten, bevor du auszoomst!)

Bessere Kameras haben einen sogenannten Push-Auto-Knopf, der nur im manuellen Modus der Fokus-Einstellung funktioniert. Wenn man diesen Knopf drückt, wird die Person/ das Objekt scharfgestellt und die / das bleibt dann scharfgestellt, wenn der Autofokus-Modus dauernd aktiviert wird. Der Knopf kann auch für die Schärfeüberlagerung verwendet werden. dazu stellt man das Objekt manuell scharf und drückt dann den Push-Auto-Knopf, sodass die Kamera ein Objekt in anderer Entfernung scharfstellt.

## Belichtung

Bei den meisten Kameras wird die Belichtung mit einer Blenden-/ Irisfunktion eingestellt, bessere Kameras haben eine manuelle Verschlusseinstellung.

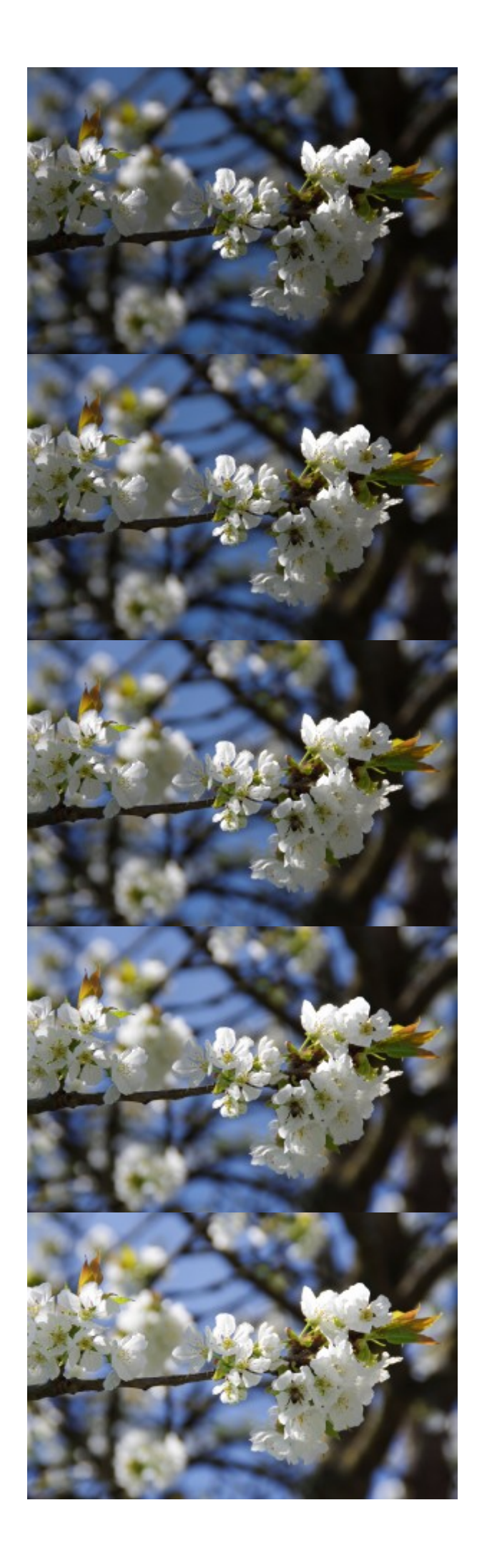

Von dunkel nach hell – fünf verschiedene Blendenwerte mit der automatisch gewählten Einstellung in der Mitte.

Mit der Blende kontrollieren / stellen wir die Menge des Licht, das durch das Objektiv fällt, ein. Die Automatik stellt Durchschnittswerte ein, manchmal müssen wir diese Einstellung aber manuell vornehmen, damit unser Objekt richtig beleuchtet und sichtbar ist. Durch Öffnen und Schließen der Blende stellen wir die richtigen Werte ein (achte darauf, dass der Rest des Bildes nicht zu hell oder dunkel ist).

Mit der Verschlusseinstellung kontrollieren / stellen wir die Länge der Zeit ein, die darüber bestimmt, wie lange das Licht durch das Objektiv fallen soll. Bei den meisten Kameras ist diese Einstellung mindestens 1 / 50 Sekunde. Wenn man hier eine längere Zeit einstellt, erscheinen Personen oder Objekte, die sich bewegen, im Bild unscharf.

Man braucht eine Menge Erfahrung, um die Verschlusszeiten manuell einzustellen; deshalb stellen wir in den meisten Fällen nur die Blende ein.

#### Wann sollte die Belichtung manuell eingestellt werden?

- 1. Wenn unser Hauptobjekt /-person nicht richtig beleuchtet/sichtbar ist (wenn der Unterschied zwischen der Beleuchtung unseres Objektes und der Umgebung sehr groß ist – eine Person steht im Schatten und die Umgebung ist sehr hell oder umgekehrt steht die Person im Scheinwerferlicht und die Umgebung ist dunkel).
- 2. Wenn sich die Lichtmenge sehr schnell ändert während einer Lichtshow bei Konzerten, Videoprojektionen im Unterricht oder wenn sich Wolken und Sonne sehr schnell abwechseln – kommt die Kameraautomatik durcheinander und kann nicht mehr schnell genug nachstellen.

Viele Kameras haben tolle und nützliche Automatikfunktionen. Diese können aber nicht verstehen, was für den Film in einem speziellen Moment wichtig ist; das liegt immer in der Verantwortung des/der Kameramannes /-frau!

Um eine bessere Sicht auf das Display zu haben, kann man spezielle Sucher oder einen Sonnenschutz anbringen, damit man Belichtung und Farbe des Bildes besser beurteilen kann. Mit einigen technischen Fertigkeiten und Vorstellungsvermögen kannst du so etwas auch selbst anfertigen.

### ISO – Empfindlichkeit der Kamerasensoren

Der ISO-Wert beschreibt die Lichtempfindlichkeit des Bildsensors in der Kamera. Bei den meisten Consumer-Kameras oder wenn der Automatilmodus eingeschaltet ist, ist auch die Empfindlichkeit automatisch eingestellt. Bei besseren Video- und Fotokameras kann man sie manuell einstellen. Wir steigern den ISO-Wert unter schlechten Lichtbedingungen, um ein helleres Bild zu bekommen, aber dadurch wird das Bild körnig. Die Körnigkeit bei höheren ISO-Werten hängt in hohem Maße vom Alter und der Preisklasse der Kamera ab. Je neuer und teurer die Kamera, umso geringer ist die Körnigkeit bei hohen ISO-Werten. Wir müssen jedoch bei nur schlechter Beleuchtung immer eine Entscheidung zwischen Helligkeit und Körnigkeit fällen bzw. einen Kompromiss eingehen. Aus fotografischen Tutorials kannst du auch noch mehr über ISO erfahren.

## Zebra und Histogramm

Es gibt zwei weitere Funktionen, die hilfreich sind, um eine bessere Kontrolle über das Bild zu erlangen. Überprüfe deine Kamera, zusätzliche Knöpfe oder lies die Bedienungsanleitung um sie zu finden.

#### Zebra

Zebra ist eine Funktion, die man an den meisten besseren Kameras findet. Wird sie eingeschaltet, sieht man auf dem Display eine Zebra-Struktur auf den überbelichteten Teilen des Bildes (aber nicht auf dem aufgenommenen Material), d.h. extremes Weiß ohne Details. Man kann das Zebra auf verschiedene Werte einstellen – 100 bedeutet, dass extrem weiße Bereiche gezeigt werden, bei 90, 80 oder 70 zeigen jeweils etwas weniger weiße Bereiche. Abhängig von dieser Einstellung – wenn du nur kleine Bereiche mit Zebra im Bild siehst, ist das für ein ausgewogenes Bild in Ordnung. Es hängt aber auch davon ab, was aufgenommen wird. Das Hauptobjekt / die person im Bild sollte nicht überbelichtet sein (es sollte kein Zebra auf ihm/ihr sichtbar sein), außer es ist weiß (Objekt) oder trägt weiße Kleidung (Person). Besonders wenn wir in der Umgebung weiße Objekte, Autos, Häuser, Wolken etc. sehen, kann darauf etwas Zebra angezeigt werden. Wenn ein hellhäutiges Gesicht aufgenommen wird, sollte das Zebra auf 80 eingestellt werden und dann kein Zebra auf ihm zu sehen sein. Wir reduzieren die Lichtmenge / das Zebra, indem wir die Blende schließen.

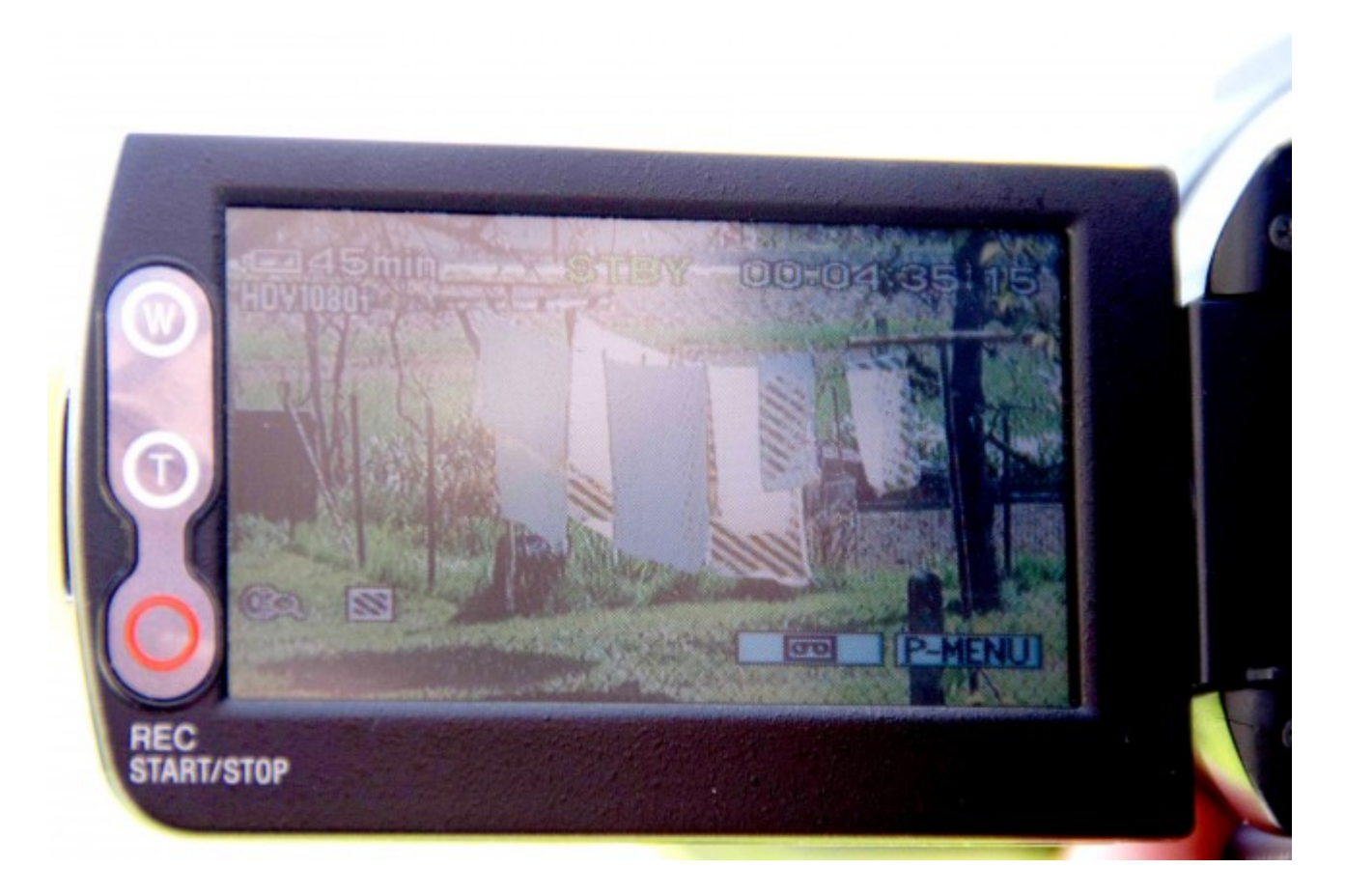

#### Histogramm

Histogramm ist eine Funktion, welches die Verteilung der Tönungen im Bild zeigt und uns damit hilft, Über- oder Unterbelichtung des Bildes zu vermeiden. Der Bereich links zeigt die dunklen Töne, der mittlere die mittleren und der rechte die hellen Töne. Es erfordert etwas Übung, um ein Histogramm richtig zu lesen. Generell gilt, dass die Werte in der Mitte ausgeglichen sein sollten – ohne extreme Werte links oder rechts. Es hängt aber

auch vom "Key" ab, mit dem wir aufnehmen (s. Kapitel Komposition und Farbe). Bei einem High-Key-Bild werden die meisten Werte auf der rechten, bei einem Low-Key-Bild auf der linken Seite des Histogramms angezeigt.

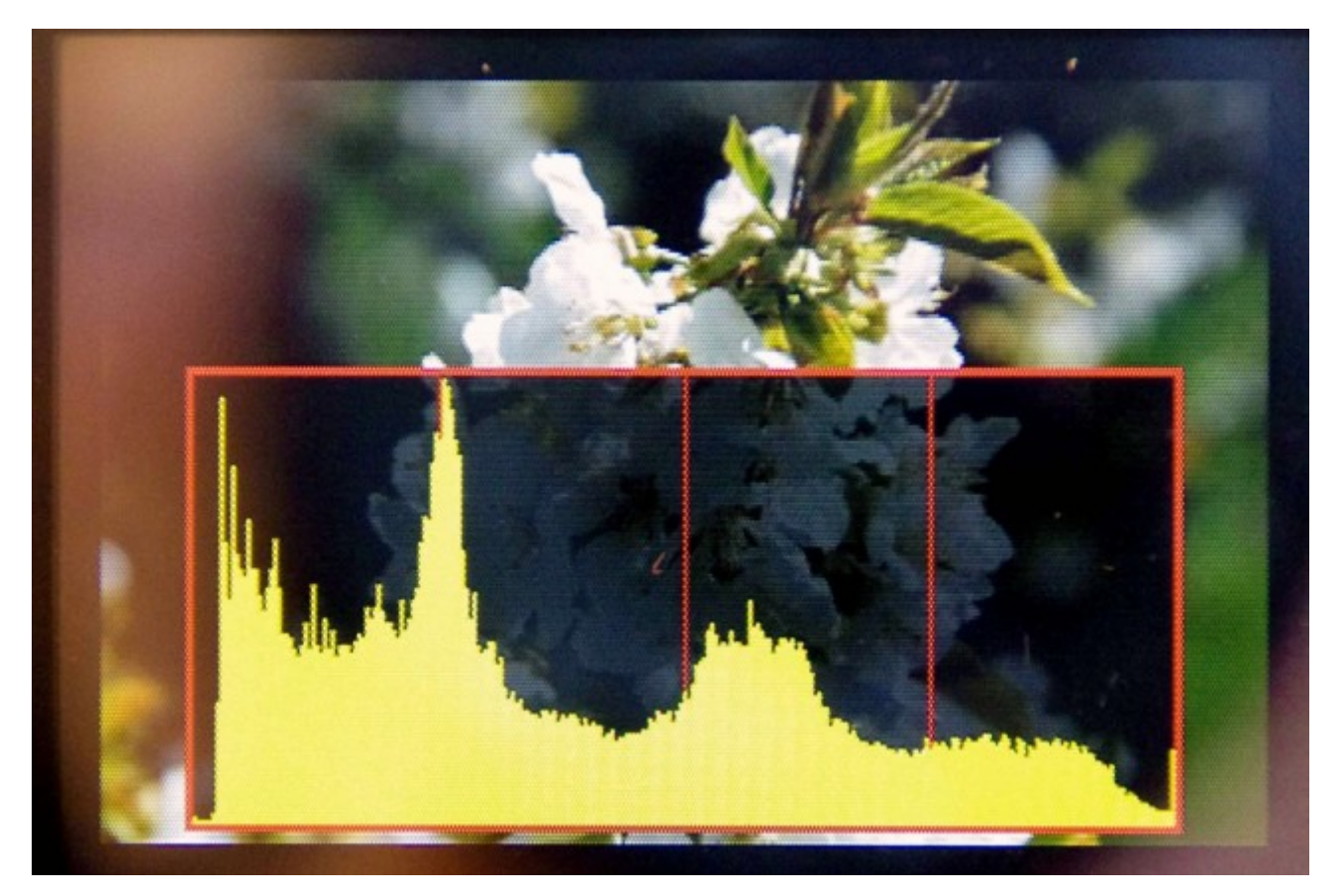

Histogram

Wenn du mehr über Zebra und Histogramm erfahren willst, ermuntern wir dich, zu experimentieren und weiter in dieser Richtung zu recherchieren.

## Objektive

Bei besseren Video- und Fotokameras kann man die Objektive wechseln, so dass Aufnahmen aus größerer / geringerer Entfernung gemacht und sogar Spezialeffekte wie das "Fischauge" angewendet werden können. Bei den meisten Kameras kann man dazu auch die Zoom-Funktion verwenden, aber diese funktioniert normalerweise nicht im extremen Weitwinkel oder Nahbereich. Mit dem Zoomen oder durch das Wechseln der Objektive ändern wir auch verschiedene Komponenten des Bildes wie z.B. die Tiefenschärfe.

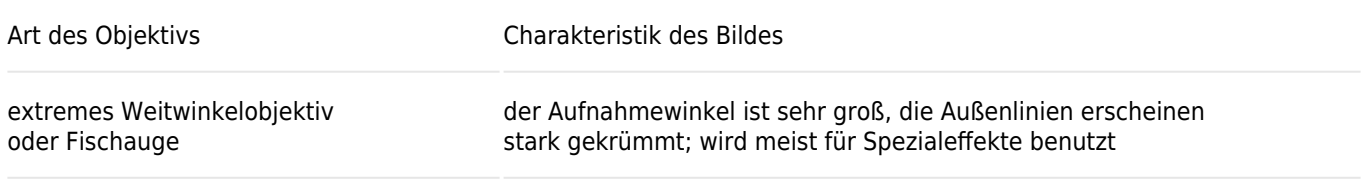

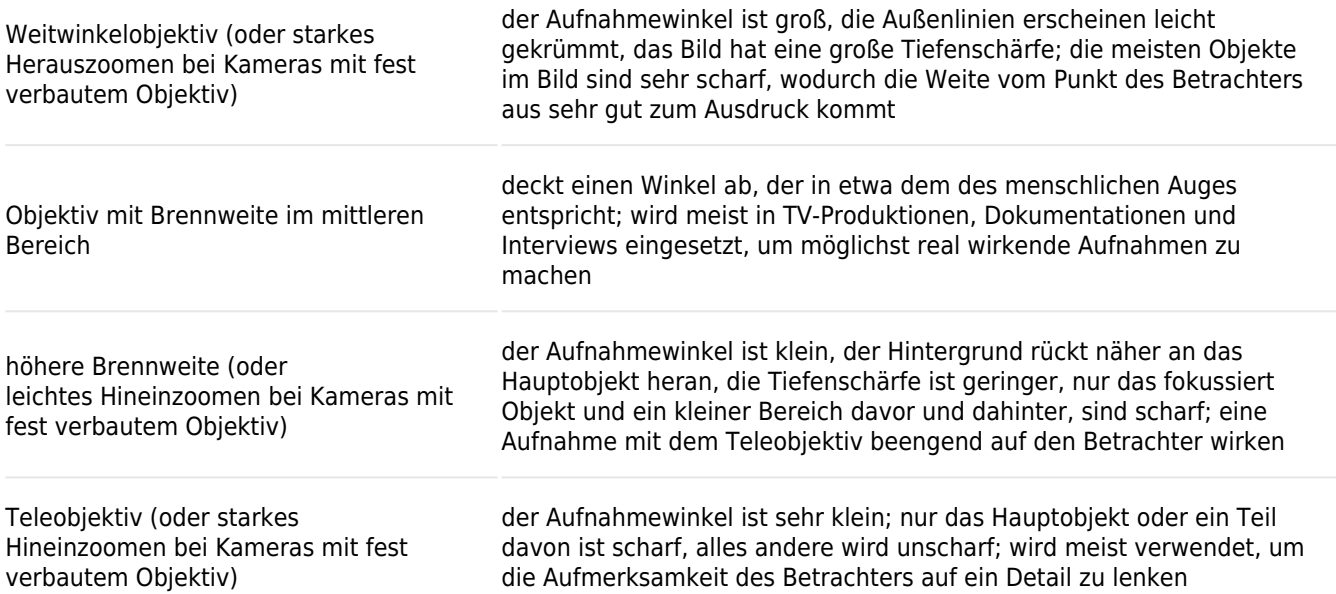

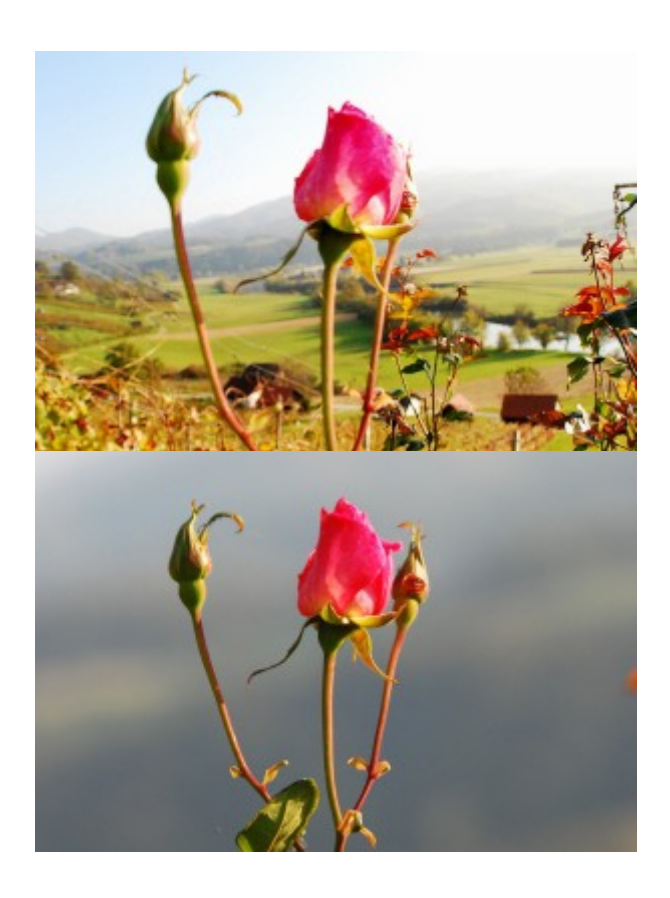

Ein Bild, das mit einer 18 mm Brennweite (starkes Herauszoomen bei Zoom-Objektiv) und eine zweites Bild mit dem gleichen Bildausschnitt, das aber aus größerer Distanz und mit einem 200 mm Objektiv (starkes Hineinzoomen) aufgenommen wurde. Durch die höhere Brennweite wirkt der Hintergrund verschwommen.

# Typische Fehler

- 1. Ohne ausreichende Erfahrungen im Gebrauch manueller Einstellungen wirst du nicht in der Lage sein, die richtigen Einstellungen auszuwählen oder du wählst nicht die für die gegenwärtige Situation geeignetsten. In einem solchen Fall ist es besser, die Kamera in der Automatik-Einstellung zu belassen oder wenigstens zu prüfen, welche Einstellungen die Automatik wählen würde! Übe das!
- 2. Wenn du mit zwei Kameras drehst, die im Weißabgleich und bei der Blende verschieden eingestellt sind, wirst du in der Postproduktion zusätzliche Arbeit haben
- 3. (Korrektur von Farbe und Helligkeit) oder sogar inkompatible Aufnahmen.

# Übungen

#### Weißabgleich

- 1. Drehe ein kurzes Video unter drei verschiedenen Lichtbedingungen (Tageslicht, Tungsten-Beleuchtung und Neonlicht). Benutze verschiedene Weißabgleich-Presets für jeden einzelnen Dreh. Stelle am Schluss den Weißabgleich mithilfe des "One-push-Knopfes" ein. (Vergiss nicht, ein weißes Blatt Papier mitzunehmen.)
- 2. Versuche den Weißabgleich mithilfe des "One-push-Knopfes" auf verschiedenfarbigen Oberflächen einzustellen.
- 3. Suche verschiedene Filmbeispiele für den Einsatz extremer Arten des Weißabgleichs. Achte darauf, ob die Farbe des Films wärmer (gelblicher) oder kälter (bläulicher) ist. Was meinst du? Welche Arten des Weißabgleichs sind für welche Filmtypen besonders geeignet?
- 4. Erfinde eine Kurzgeschichte und drehe ein kurzes Video davon, wobei du extreme Arten des Weißabgleichs verwendest – extrem blaues Licht oder extrem rotes Licht.

#### Schärfe

- 1. Finde die manuelle Einstellungsfunktion an deiner Kamera und stelle ein Objekt damit scharf (z.B. eine Person bei einem Interview …)
- 2. Drehe eine Anschlusseinstellung zunächst mit automatischer Schärfe, dann mit manueller Schärfeeinstellung auf die Person, die im Hintergrund steht.
- 3. Führe eine Übung mit mannuellem Refokus von einem Objekt / einer Person im Vordergrund zu einem Objekt/ einer Person im Hintergrund durch. (Benutze dabei weder den Zoom noch eine Bewegung der Kamera)!

#### Lichtmenge / Belichtung

- 1. Probiere verschiedene manuelle Blenden-/ Öffnungseinstellungen in unterschiedlichen Umgebungen aus (versuche, die besten Werte zu finden):
- 2. Finde die manuelle Einstellungsfunktion für die Blende / Öffnung an deiner Kamera und stelle die Beleuchtung ein – von absolut dunkel zu total hell.
	- o eine Person vor schwarzem Hintergrund
	- o eine Person im Schatten mit heller Umgebung
	- $\circ$  eine Person innen vor einem Fenster
	- o finde selbst weitere Beispiele

# Verwandte Themen und Links zu externen Quellen

Kapitel: [Kameragrundlagen](https://vision.wettintv.de/?page_id=273) / [Bildkomposition und Farbgebung](https://vision.wettintv.de/?page_id=118)

Die Technologie der Kameras basiert auf der Fotografie. Wir empfehlen dir, dich zusätzlich mit fotografischer Theorie und Technologie zu beschäftigen, um einen noch besseren Überblick über die manuellen Funktionen und die Möglichkeiten, die diese bieten, zu erlangen.

# Arbeitsweise mit Jugendlichen

Bei der Herstellung eines Films gehe nach der Fertigstellung des Storyboards die geplanten Aufnahmen noch einmal durch und überlege, wie du diese Aufnahmen durch den Gebrauch der manuellen Kamera-Einstellungsfunktionen noch verbessern kannst.

# Fachausdrücke

Schärfeüberlagerung, Weißabgleich, Tiefenschärfe, Öffnung / Blende, Verschluss, ISO, Weitwinkelobjektiv, Teleobjektiv